# 10g Data Guard, Physical Standby Creation, step by step

Alejandro Vargas Principal Support Consultant<br>Oracle Advanced Support Services

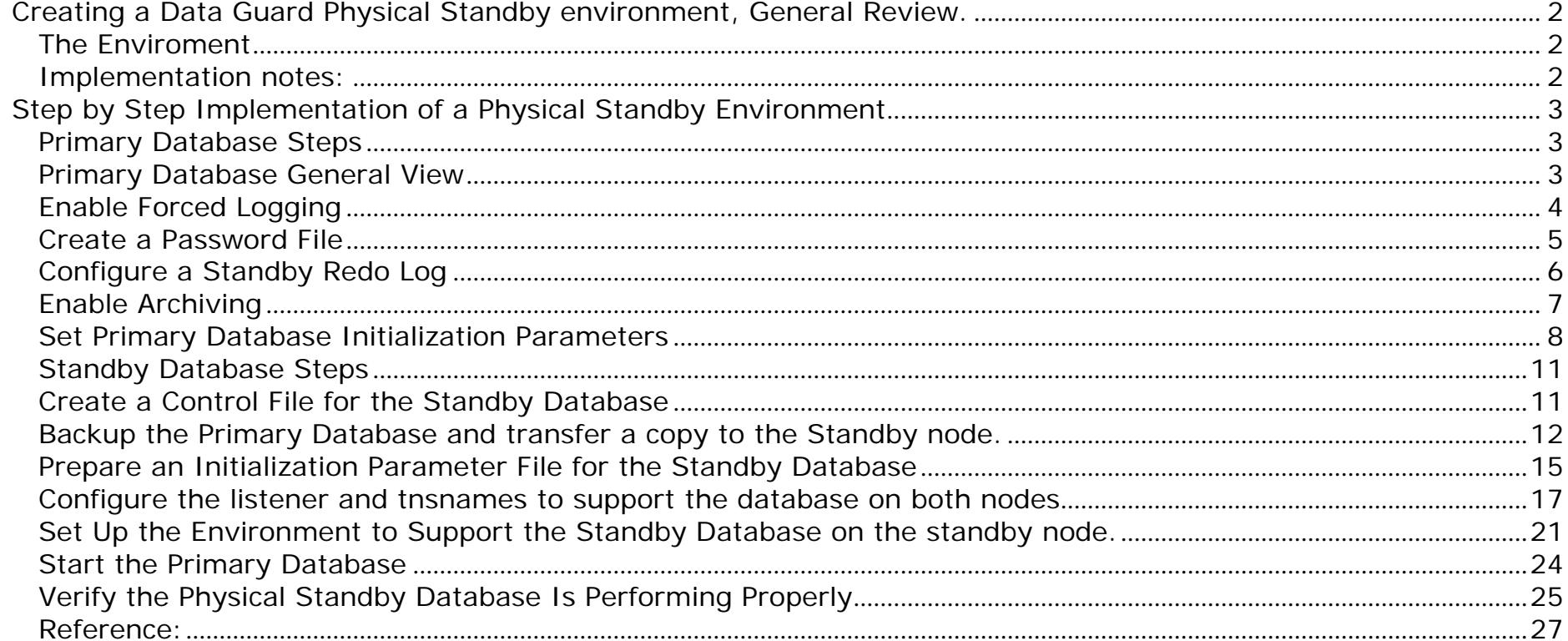

# <span id="page-1-0"></span>**Creating a Data Guard Physical Standby environment, General Review.**

Manually setting up a Physical standby database is a simple task when all prerequisites and setup steps are carefully met and executed. In this example I did use 2 hosts, that host a RAC database. All RAC preinstall requisites are then in place and no additional configuration was necessary to implement Data Guard Physical Standby manually. Note that using Enterprise Manager Grid Control Data Guard Physical Standby can be implemented from the Grid Control Console easily. Still, this exercise provide a degree of familiarity with Data Guard.

# *The Enviroment*

2 Linux servers, Oracle Distribution 2.6.9-55 EL i686 i386 GNU/Linux Oracle Database 10g Enterprise Edition Release 10.2.0.1.0 ssh is configured for user oracle on both nodes Oracle Home is on identical path on both nodes

### *Implementation notes:*

Once you have your primary database up and running these are the steps to follow:

- 1. Enable Forced Logging
- 2. Create a Password File
- 3. Configure a Standby Redo Log
- 4. Enable Archiving
- 5. Set Primary Database Initialization Parameters

Having followed these steps to implement the Physical Standby you need to follow these steps:

- <span id="page-2-0"></span>1. Create a Control File for the Standby Database
- 2. Backup the Primary Database and transfer a copy to the Standby node.
- 3. Prepare an Initialization Parameter File for the Standby Database
- 4. Configure the listener and tnsnames to support the database on both nodes
- 5. Set Up the Environment to Support the Standby Database on the standby node.
- 6. Start the Physical Standby Database
- 7. Verify the Physical Standby Database Is Performing Properly

# **Step by Step Implementation of a Physical Standby Environment**

# *Primary Database Steps*

# *Primary Database General View*

SQL> select name from v\$database;

NAME ---------

WHITEOWL

SQL> select file\_name from dba\_data\_files;

FILE\_NAME

--------------------------------------------------------------------------------

<span id="page-3-0"></span>/vmasmtest/od01/WHITEOWL/WHITEOWL/datafile/o1\_mf\_users\_310mzml9\_.dbf /vmasmtest/od01/WHITEOWL/WHITEOWL/datafile/o1\_mf\_sysaux\_310mzm34\_.dbf /vmasmtest/od01/WHITEOWL/WHITEOWL/datafile/o1\_mf\_undotbs1\_310mzmk2\_.dbf /vmasmtest/od01/WHITEOWL/WHITEOWL/datafile/o1\_mf\_system\_310mzm27\_.dbf /vmasmtest/od01/WHITEOWL/WHITEOWL/datafile/o1\_mf\_test2\_3117h15v\_.dbf /vmasmtest/od01/WHITEOWL/WHITEOWL/datafile/o1\_mf\_test3\_3117h8nv\_.dbf /vmasmtest/od01/WHITEOWL/WHITEOWL/datafile/o1\_mf\_test4\_3117hk7d\_.dbf

7 rows selected.

SQL> select name from v\$database;

NAME ---------

WHITEOWL

SQL> show parameters unique

NAME TYPE VALUE ------------------------------------ ----------- ----------------------------- db\_unique\_name string whiteowl

## *Enable Forced Logging*

In order to implement Standby Database we enable 'Forced Logging'.

<span id="page-4-0"></span>This option ensures that even in the event that a 'nologging' operation is done, force logging takes precedence and all operations are logged into the redo logs.

SQL> ALTER DATABASE FORCE LOGGING;

Database altered.

# *Create a Password File*

A password file must be created on the Primary and copied over to the Standby site. The sys password must be identical on both sites. This is a key pre requisite in order to be able to ship and apply archived logs from Primary to Standby.

cd \$ORACLE\_HOME/dbs [vmractest1] > orapwd file=orapwwhiteowl password=oracle force=y

## <span id="page-5-0"></span>*Configure a Standby Redo Log*

A Standby Redo log is added to enable Data Guard Maximum Availability and Maximum Protection modes. It is important to configure the Standby Redo Logs (SRL) with the same size as the online redo logs.

In this example I'm using Oracle Managed Files, that's why I don't need to provide the SRL path and file name. If you are not using OMF's you then must pass the full qualified name.

SQL> select \* from v\$logfile;

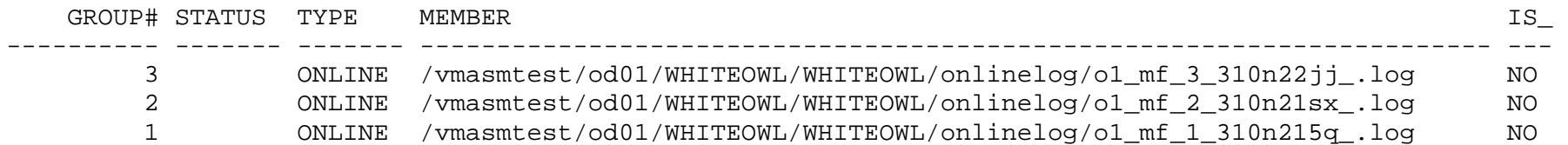

SQL> select bytes from v\$log;

BYTES

---------- 52428800

 52428800 52428800

SQL> ALTER DATABASE ADD STANDBY LOGFILE GROUP 4 SIZE 50M; Database altered.

SQL> ALTER DATABASE ADD STANDBY LOGFILE GROUP 5 SIZE 50M; Database altered.

SQL> ALTER DATABASE ADD STANDBY LOGFILE GROUP 6 SIZE 50M; Database altered.

<span id="page-6-0"></span>SQL> select \* from v\$logfile  $2 /$ 

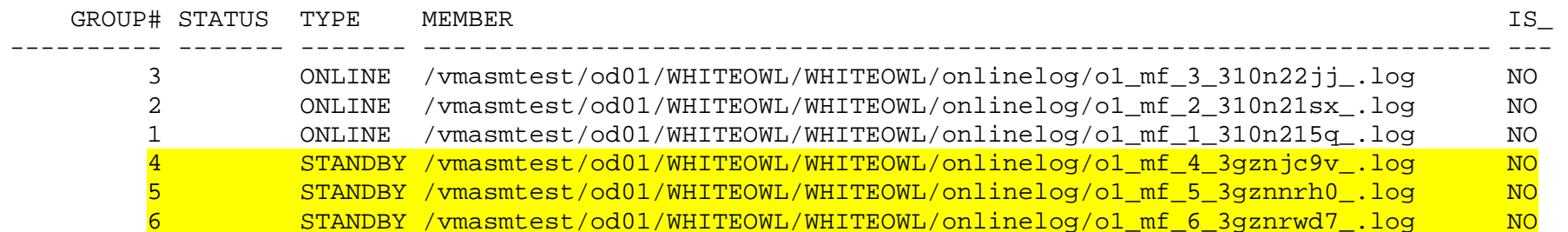

6 rows selected.

### *Enable Archiving*

On 10g you can enable archive log mode by mounting the database and executing the archivelog command:

SQL> startup mount; ORACLE instance started. Total System Global Area 285212672 bytes Fixed Size 1218992 bytes Variable Size 75499088 bytes Database Buffers 205520896 bytes Redo Buffers 2973696 bytes Database mounted. SQL> alter database archivelog;

Database altered.

<span id="page-7-0"></span>SOL> alter database open;

Database altered.

SQL> archive log list Database log mode **Archive Mode** Automatic archival **Enabled** Archive destination /vmasmtest/whiteowl/archdest/arch Oldest online log sequence 92 Next log sequence to archive 94 Current log sequence 94

### *Set Primary Database Initialization Parameters*

Data Guard must use spfile, in order to configure it we create and configure the standby parameters on a regular pfile, and once it is ready we convert it to an spfile.

Several init.ora parameters control the behavior of a Data Guard environment. In this example the Primary database init.ora is configured so that it can hold both roles, as Primary or Standby.

SQL> create pfile='/oradisk/app01/oracle/product/10gDB/dbs/pfilewhiteowl.ora' from spfile;

File created.

#### **Edit the pfile to add the standby parameters, here shown highlighted:**

db\_name='whiteowl' db\_unique\_name='whiteowl' LOG ARCHIVE CONFIG='DG CONFIG=(whiteowl,blackowl)' control\_files='/vmasmtest/od01/WHITEOWL/WHITEOWL/controlfile/o1\_mf\_310n1xf0\_.ctl'

```
LOG ARCHIVE DEST 1=
  'LOCATION=/vmasmtest/whiteowl/archdest/ 
 VALID_FOR=(ALL_LOGFILES,ALL_ROLES)
 DB_UNIQUE_NAME=whiteowl'
LOG ARCHIVE DEST 2=
 'SERVICE=blackowl LGWR ASYNC 
 VALID_FOR=(ONLINE_LOGFILES, PRIMARY_ROLE)
 DB_UNIQUE_NAME=blackowl'
LOG_ARCHIVE_DEST_STATE_1=ENABLE
LOG ARCHIVE DEST STATE 2=ENABLE
REMOTE LOGIN PASSWORDFILE=EXCLUSIVE
LOG_ARCHIVE_FORMAT=%t_%s_%r.arc
LOG ARCHIVE MAX PROCESSES=30
# Standby role parameters -------------------------------------------------------------------- 
*.fal_server=blackowl 
*.fal_client=whiteowl 
*.standby file management=auto
*.db_file_name_convert='BLACKOWL/BLACKOWL','WHITEOWL/WHITEOWL' 
*.log_file_name_convert='/vmasmtest/od01/BLACKOWL/BLACKOWL/','/vmasmtest/od01/WHITEOWL/WHITEOWL/' 
# --------------------------------------------------------------------------------------------- 
audit file dest='/oradisk/app01/oracle/admin/whiteowl/adump'
background_dump_dest='/oradisk/app01/oracle/admin/whiteowl/bdump' 
core_dump_dest='/oradisk/app01/oracle/admin/whiteowl/cdump' 
user_dump_dest='/oradisk/app01/oracle/admin/whiteowl/udump'
compatible='10.2.0.1.0' 
db_block_size=8192 
db_create_file_dest='/vmasmtest/od01/WHITEOWL' 
db_domain='' 
db_file_multiblock_read_count=16 
job queue processes=10
open_cursors=300 
pga aggregate target=94371840
processes=150
```

```
remote_login_passwordfile='EXCLUSIVE' 
sga_target=283115520 
undo_management='AUTO' 
undo_tablespace='UNDOTBS1'
```
**Once the new parameter file is ready we create from it the spfile:** 

SOL> shutdown immediate; Database closed. Database dismounted. ORACLE instance shut down. SQL> startup nomount pfile='/oradisk/app01/oracle/product/10gDB/dbs/pfilewhiteowl.ora'; ORACLE instance started.

```
Total System Global Area 285212672 bytes 
Fixed Size 1218992 bytes
Variable Size 92276304 bytes
Database Buffers 188743680 bytes 
Redo Buffers 2973696 bytes 
SQL> create spfile from pfile='/oradisk/app01/oracle/product/10gDB/dbs/pfilewhiteowl.ora';
```
File created.

SQL> shutdown immediate; ORA-01507: database not mounted

ORACLE instance shut down. SOL> startup; ORACLE instance started.

Total System Global Area 285212672 bytes Fixed Size 1218992 bytes

<span id="page-10-0"></span>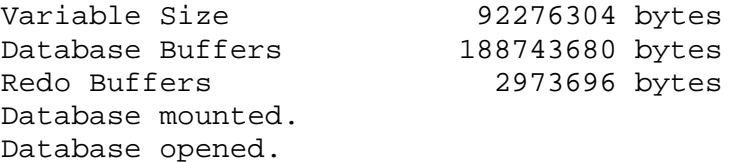

### *Standby Database Steps*

## *Create a Control File for the Standby Database*

The standby database will use a control file that is generated on the primary database

```
SQL> startup mount; 
ORACLE instance started. 
Total System Global Area 285212672 bytes 
Fixed Size 1218992 bytes
Variable Size 92276304 bytes
Database Buffers 188743680 bytes 
Redo Buffers 2973696 bytes 
Database mounted. 
SQL> ALTER DATABASE CREATE STANDBY CONTROLFILE AS 
'/oradisk/app01/oracle/product/10gDB/dbs/blackowl.ctl';
```
Database altered.

<span id="page-11-0"></span>SQL> ALTER DATABASE OPEN;

Database altered.

#### *Backup the Primary Database and transfer a copy to the Standby node.*

Generate a script to copy datafiles

```
SQL> set pages 50000 lines 120 head off veri off flush off ti off 
SQL> spool cpfiles 
SQL> select 'scp -p '||file_name||' $v_dest' from dba_data_files;
```
scp -p /vmasmtest/od01/WHITEOWL/WHITEOWL/datafile/o1 mf users 310mzml9 .dbf \$v dest scp -p /vmasmtest/od01/WHITEOWL/WHITEOWL/datafile/ol mf\_sysaux\_310mzm34\_.dbf \$v\_dest scp -p /vmasmtest/od01/WHITEOWL/WHITEOWL/datafile/o1 mf undotbs1 310mzmk2.dbf \$v dest scp -p /vmasmtest/od01/WHITEOWL/WHITEOWL/datafile/o1 mf system 310mzm27.dbf \$v dest scp -p /vmasmtest/od01/WHITEOWL/WHITEOWL/datafile/o1 mf test2 3117h15v .dbf \$v dest scp -p /vmasmtest/od01/WHITEOWL/WHITEOWL/datafile/o1 mf test3 3117h8nv.dbf \$v dest scp -p /vmasmtest/od01/WHITEOWL/WHITEOWL/datafile/o1 mf test4 3117hk7d .dbf \$v dest

7 rows selected.

SQL> select 'scp -p '||file name||' \$v dest' from dba temp files;

scp -p /vmasmtest/od01/WHITEOWL/WHITEOWL/datafile/o1 mf temp 310n2bnj.tmp \$v dest

SQL> select 'scp -p '||member||' \$v\_dest' from v\$logfile;

scp -p /vmasmtest/od01/WHITEOWL/WHITEOWL/onlinelog/o1 mf 3 310n22jj.log \$v dest scp -p /vmasmtest/od01/WHITEOWL/WHITEOWL/onlinelog/o1 mf 2 310n21sx .log \$v dest

scp -p /vmasmtest/od01/WHITEOWL/WHITEOWL/onlinelog/o1 mf 1 310n215q.log \$v dest scp -p /vmasmtest/od01/WHITEOWL/WHITEOWL/onlinelog/o1 mf 4 3gznjc9v.log \$v dest scp -p /vmasmtest/od01/WHITEOWL/WHITEOWL/onlinelog/o1 mf 5 3gznnrh0.log \$v dest scp -p /vmasmtest/od01/WHITEOWL/WHITEOWL/onlinelog/o1 mf 6 3gznrwd7.log \$v dest

- 6 rows selected.
- SQL> spool off

Shutdown the database, edit the script to add the v\_dest location, and execute it.

 $[\text{vmracts1}] > \text{mv orbits}$ . Ist cpfiles

#!/bin/ksh

v\_dest=vmractest2:/oradisk/od01/BLACKOWL/datafile/

scp -p /vmasmtest/od01/WHITEOWL/WHITEOWL/datafile/o1\_mf\_users\_310mzml9\_.dbf \$v\_dest scp -p /vmasmtest/od01/WHITEOWL/WHITEOWL/datafile/o1\_mf\_sysaux\_310mzm34\_.dbf \$v\_dest scp -p /vmasmtest/od01/WHITEOWL/WHITEOWL/datafile/o1\_mf\_undotbs1\_310mzmk2\_.dbf \$v\_dest scp -p /vmasmtest/od01/WHITEOWL/WHITEOWL/datafile/o1\_mf\_system\_310mzm27\_.dbf \$v\_dest scp -p /vmasmtest/od01/WHITEOWL/WHITEOWL/datafile/o1\_mf\_test2\_3117h15v\_.dbf \$v\_dest scp -p /vmasmtest/od01/WHITEOWL/WHITEOWL/datafile/o1\_mf\_test3\_3117h8nv\_.dbf \$v\_dest scp -p /vmasmtest/od01/WHITEOWL/WHITEOWL/datafile/o1\_mf\_test4\_3117hk7d\_.dbf \$v\_dest scp -p /vmasmtest/od01/WHITEOWL/WHITEOWL/datafile/o1\_mf\_temp\_310n2bnj\_.tmp \$v\_dest v\_dest= vmractest2:/oradisk/od01/BLACKOWL/onlinelog/ scp -p /vmasmtest/od01/WHITEOWL/WHITEOWL/onlinelog/o1\_mf\_3\_310n22jj\_.log \$v\_dest scp -p /vmasmtest/od01/WHITEOWL/WHITEOWL/onlinelog/o1\_mf\_2\_310n21sx\_.log \$v\_dest scp -p /vmasmtest/od01/WHITEOWL/WHITEOWL/onlinelog/o1\_mf\_1\_310n215q\_.log \$v\_dest scp -p /vmasmtest/od01/WHITEOWL/WHITEOWL/onlinelog/o1\_mf\_4\_3gznjc9v\_.log \$v\_dest

scp -p /vmasmtest/od01/WHITEOWL/WHITEOWL/onlinelog/o1\_mf\_5\_3gznnrh0\_.log \$v\_dest

scp -p /vmasmtest/od01/WHITEOWL/WHITEOWL/onlinelog/o1\_mf\_6\_3gznrwd7\_.log \$v\_dest

### **On the standby node create the required directories to get the datafiles**

[root@vmractest2 root]# mkdir -p /oradisk/od01/BLACKOWL/datafile/ [root@vmractest2 root]# mkdir -p /oradisk/od01/BLACKOWL/onlinelog/ [root@vmractest2 root]# chown -R oracle:dba /oradisk/od01

#### **On the primary node execute the script to copy the database while the main database is down (or in backup mode)**

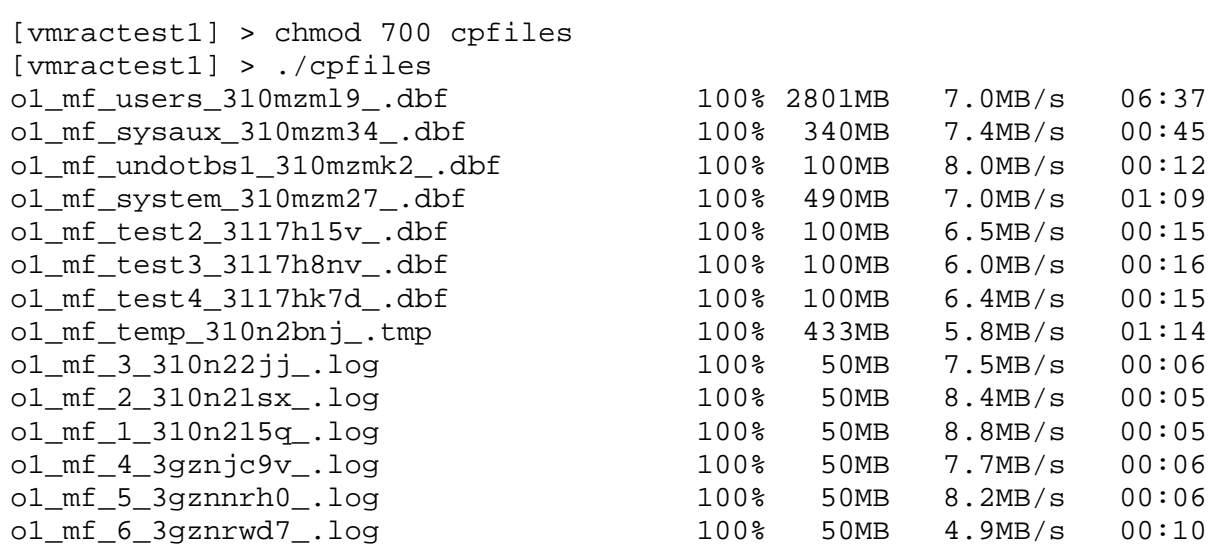

## <span id="page-14-0"></span>*Prepare an Initialization Parameter File for the Standby Database*

**Copy and edit the primary init.ora to set it up for the standby role** 

\*.user\_dump\_dest='/oradisk/app01/oracle/admin/blackowl/udump'

\*.compatible='10.2.0.1.0'

```
*.control_files='/oradisk/od01/BLACKOWL/controlfile/blackowl_01.ctl','/oradisk/od01/BLACKOWL/controlfile/blackowl_02.ctl'
```
\*.db\_block\_size=8192

\*.db\_create\_file\_dest='/oradisk/od01/BLACKOWL'

\*.db\_domain=''

\*.db\_file\_multiblock\_read\_count=16

\*.db\_file\_name\_convert='/oradisk/od01/BLACKOWL/datafile/','/vmasmtest/od01/WHITEOWL/WHITEOWL/datafile/'

\*.log\_file\_name\_convert='/oradisk/od01/BLACKOWL/onlinelog/','/vmasmtest/od01/WHITEOWL/WHITEOWL/onlinelog/'

\*.fal\_server='whiteowl'

\*.fal\_client='blackowl'

\*.job\_queue\_processes=10

\*.LOG\_ARCHIVE\_CONFIG='DG\_CONFIG=(whiteowl,blackowl)'

\*.LOG\_ARCHIVE\_DEST\_1='LOCATION=/oradisk/od01/BLACKOWL/archives/

VALID\_FOR=(ALL\_LOGFILES,ALL\_ROLES)

DB\_UNIQUE\_NAME=blackowl'

\*.LOG\_ARCHIVE\_DEST\_2='SERVICE=whiteowl LGWR ASYNC

VALID\_FOR=(ONLINE\_LOGFILES,PRIMARY\_ROLE)

<sup>\*.</sup>db\_name='whiteowl'

<sup>\*.</sup>db\_unique\_name='blackowl'

<sup>\*.</sup>audit\_file\_dest='/oradisk/app01/oracle/admin/blackowl/adump'

<sup>\*.</sup>background\_dump\_dest='/oradisk/app01/oracle/admin/blackowl/bdump'

<sup>\*.</sup>core\_dump\_dest='/oradisk/app01/oracle/admin/blackowl/cdump'

DB\_UNIQUE\_NAME=whiteowl'

\*.LOG\_ARCHIVE\_DEST\_STATE\_1='ENABLE' \*.LOG\_ARCHIVE\_DEST\_STATE\_2='ENABLE' \*.LOG\_ARCHIVE\_FORMAT='%t\_%s\_%r.arc' \*.LOG\_ARCHIVE\_MAX\_PROCESSES=30 \*.open\_cursors=300 \*.pga\_aggregate\_target=94371840 \*.processes=150 \*.remote\_login\_passwordfile='EXCLUSIVE' \*.sga\_target=283115520 \*.standby\_file\_management='auto' \*.undo\_management='AUTO' \*.undo\_tablespace='UNDOTBS1'

#### **Create all required directories for dump directories and archived log destination**

[vmractest2] > mkdir -p /oradisk/app01/oracle/admin/blackowl/adump

{oracle} /oradisk/app01/oracle/product/10gDB/dbs [vmractest2] > mkdir -p /oradisk/app01/oracle/admin/blackowl/bdump {oracle} /oradisk/app01/oracle/product/10gDB/dbs [vmractest2] > mkdir -p /oradisk/app01/oracle/admin/blackowl/cdump {oracle} /oradisk/app01/oracle/product/10gDB/dbs [vmractest2] > mkdir -p /oradisk/app01/oracle/admin/blackowl/udump {oracle} /oradisk/app01/oracle/product/10gDB/dbs [vmractest2] > mkdir -p /oradisk/od01/BLACKOWL/archives/

### **Copy from the primary the standby controlfile to its destination**

[vmractest1] > scp -p blackowl.ctl vmractest2:/oradisk/od01/BLACKOWL/controlfile/blackowl\_02.ctl blackowl.ctl 100% 6992KB 7.2MB/s 00:00 [vmractest1] > scp -p blackowl.ctl vmractest2:/oradisk/od01/BLACKOWL/controlfile/blackowl\_01.ctl blackowl.ctl 100% 6992KB 6.9MB/s 00:00

### <span id="page-16-0"></span>*Configure the listener and tnsnames to support the database on both nodes*

**Configure listener.ora on both servers to hold entries for both databases**

```
# ON VMRACTEST1 
LISTENER_VMRACTEST = 
   (DESCRIPTION_LIST = 
     (DESCRIPTION = 
      (ADDRESS = (PROTOCOL = TCP) (HOST = ymaratest1) (PORT = 1522) (IP = FIRST)) ) 
   ) 
SID_LIST_LISTENER_VMRACTEST = 
   (SID_LIST = 
     (SID_DESC = 
       (GLOBAL_DBNAME = whiteowl) 
       (ORACLE_HOME = /oradisk/app01/oracle/product/10gDB ) 
       (SID_NAME = whiteowl) 
     ) 
   ) 
# ON VMRACTEST2 
LISTENER_VMRACTEST = 
   (DESCRIPTION_LIST = 
     (DESCRIPTION = 
      (ADDRESS = (PROTOCOL = TCP) (HOST = ymaratest2) (PORT = 1522) (IP = FIRST)) ) 
   ) 
SID_LIST_LISTENER_VMRACTEST =
```

```
 (SID_LIST = 
  (SID DESC =
     (GLOBAL_DBNAME = blackowl) 
     (ORACLE_HOME = /oradisk/app01/oracle/product/10gDB ) 
     (SID_NAME = blackowl) 
  ) 
\lambda
```
**Configure tnsnames.ora on both servers to hold entries for both databases**

```
# ON VMRACTEST1 LISTENER_VMRACTEST = 
   (DESCRIPTION_LIST = 
     (DESCRIPTION = 
      (ADDRESS = (PROTOCOL = TCP) (HOST = varactest1) (PORT = 1522) (IP = FIRST)) ) 
  \lambdaWHITHEOWL = 
   (DESCRIPTION = 
     (ADDRESS = (PROTOCOL = TCP)(HOST = vmractest1)(PORT = 1522)) 
     (CONNECT_DATA = 
       (SERVER = DEDICATED) 
       (SERVICE_NAME = whiteowl) 
     ) 
   ) 
BLACKOWL = 
   (DESCRIPTION = 
     (ADDRESS = (PROTOCOL = TCP)(HOST = vmractest2)(PORT = 1522)) 
     (CONNECT_DATA =
```

```
 (SERVER = DEDICATED) 
     (SERVICE_NAME = blackowl) 
   ) 
 )
```
#### **# ON VMRACTEST2**

```
LISTENER_VMRACTEST = 
   (DESCRIPTION_LIST = 
     (DESCRIPTION = 
      (ADDRESS = (PROTOCOL = TCP) (HOST = varactest2) (PORT = 1522) (IP = FIRST)) ) 
   )
```

```
BLACKOWL =
```

```
 (DESCRIPTION = 
   (ADDRESS = (PROTOCOL = TCP)(HOST = vmractest2)(PORT = 1522)) 
   (CONNECT_DATA = 
     (SERVER = DEDICATED) 
     (SERVICE_NAME = blackowl) 
   ) 
 )
```

```
WHITHEOWL = 
  (DESCRIPTION = 
     (ADDRESS = (PROTOCOL = TCP)(HOST = vmractest1)(PORT = 1522)) 
     (CONNECT_DATA = 
      (SERVER = DEDICATED) 
       (SERVICE_NAME = whiteowl) 
     ) 
   )
```
**Start the listener and check tnsping on both nodes to both services**

```
[vmractest1.partnergsm.co.il] > tnsping whiteowl
TNS Ping Utility for Linux: Version 10.2.0.1.0 - Production on 19-SEP-2007 15:10:00 
Copyright (c) 1997, 2005, Oracle. All rights reserved. 
Used parameter files: 
/oradisk/app01/oracle/product/10gDB/network/admin/sqlnet.ora 
Used TNSNAMES adapter to resolve the alias 
Attempting to contact (DESCRIPTION = (ADDRESS = (PROTOCOL = TCP)(HOST = 
vmractest1)(PORT = 1522)) (CONNECT DATA = (SERVER = DEDICATED) (SERVICE NAME =
whiteowl))) 
OK (10 msec)
{oracle} /oradisk/app01/oracle/product/10gDB/network/admin 
[vmractest1.partnergsm.co.il] > tnsping blackowl
TNS Ping Utility for Linux: Version 10.2.0.1.0 - Production on 19-SEP-2007 15:10:09 
Copyright (c) 1997, 2005, Oracle. All rights reserved. 
Used parameter files: 
/oradisk/app01/oracle/product/10gDB/network/admin/sqlnet.ora 
Used TNSNAMES adapter to resolve the alias 
Attempting to contact (DESCRIPTION = (ADDRESS = (PROTOCOL = TCP)(HOST = 
vmractest2)(PORT = 1522)) (CONNECT_DATA = (SERVER = DEDICATED) (SERVICE_NAME = 
blackowl))) 
OK (10 msec)
```
### <span id="page-20-0"></span>*Set Up the Environment to Support the Standby Database on the standby node.*

**Copy the password file from Primary to Standby, sys password must be identical** 

[vmractest1]> scp orapwwhiteowl vmractest2:/oradisk/app01/oracle/product/10gDB/dbs/orapwblackowl orapwwhiteowl 100% 1536 4.0MB/s 00:00

#### **Setup the environment variables to point to the Satndby database**

ORACLE\_HOME=/oradisk/app01/oracle/product/10gDB ORACLE\_SID=blackowl

#### **Startup nomount the Standby database and generate an spfile**

{oracle} /oradisk/app01/oracle/product/10gDB/dbs [vmractest2] > sqlplus / as sysdba

SQL\*Plus: Release 10.2.0.1.0 - Production on Wed Sep 19 16:17:18 2007

Copyright (c) 1982, 2005, Oracle. All rights reserved.

Connected to an idle instance.

SQL> startup nomount pfile='/oradisk/app01/oracle/product/10gDB/dbs/initblackowl.ora' ORACLE instance started.

Total System Global Area 285212672 bytes Fixed Size 1218992 bytes Variable Size 92276304 bytes Database Buffers 188743680 bytes

Redo Buffers 2973696 bytes SQL> create spfile from pfile='/oradisk/app01/oracle/product/10gDB/dbs/initblackowl.ora';

File created.

SQL> shutdown immediate; ORA-01507: database not mounted

ORACLE instance shut down.

#### **Startup mount the Standby database and perform recovery**

SQL> startup mount ORACLE instance started. Total System Global Area 285212672 bytes Fixed Size 1218992 bytes Variable Size 92276304 bytes Database Buffers 188743680 bytes Redo Buffers 2973696 bytes Database mounted. SQL> ALTER DATABASE RECOVER MANAGED STANDBY DATABASE DISCONNECT FROM SESSION;

Database altered.

### **The alert log of the standby will show the operations taking place**

… … ALTER DATABASE RECOVER MANAGED STANDBY DATABASE DISCONNECT FROM SESSION Wed Sep 19 16:46:26 2007 Attempt to start background Managed Standby Recovery process (blackowl) MRP0 started with pid=47, OS id=12498 Wed Sep 19 16:46:26 2007 MRP0: Background Managed Standby Recovery process started (blackowl) Managed Standby Recovery not using Real Time Apply Clearing online redo logfile 1 /oradisk/od01/BLACKOWL/onlinelog/o1\_mf\_1\_310n215q\_.log Clearing online log 1 of thread 1 sequence number 95 Deleted Oracle managed file /oradisk/od01/BLACKOWL/onlinelog/o1\_mf\_1\_310n215q\_.log Wed Sep 19 16:46:32 2007 Completed: ALTER DATABASE RECOVER MANAGED STANDBY DATABASE DISCONNECT FROM SESSION Wed Sep 19 16:46:33 2007 Clearing online redo logfile 1 complete Clearing online redo logfile 2 /oradisk/od01/BLACKOWL/onlinelog/o1\_mf\_2\_310n21sx\_.log Clearing online log 2 of thread 1 sequence number 96 Deleted Oracle managed file /oradisk/od01/BLACKOWL/onlinelog/o1\_mf\_2\_310n21sx\_.log Clearing online redo logfile 2 complete Clearing online redo logfile 3 /oradisk/od01/BLACKOWL/onlinelog/o1\_mf\_3\_310n22jj\_.log Clearing online log 3 of thread 1 sequence number 94 Deleted Oracle managed file /oradisk/od01/BLACKOWL/onlinelog/o1\_mf\_3\_310n22jj\_.log Clearing online redo logfile 3 complete Media Recovery Waiting for thread 1 sequence 96

#### <span id="page-23-0"></span>*Start the Primary Database*

**The alert log of the primary will show how it recognize the standby and start shipping archived logs** 

\*\*\*\*\*\*\*\*\*\*\*\*\*\*\*\*\*\*\*\*\*\*\*\*\*\*\*\*\*\*\*\*\*\*\*\*\*\*\*\*\*\*\*\*\*\*\*\*\*\*\*\*\*\*\*\*\*\*\*\*\*\*\*\*\*\* LGWR: Setting 'active' archival for destination LOG\_ARCHIVE\_DEST\_2 \*\*\*\*\*\*\*\*\*\*\*\*\*\*\*\*\*\*\*\*\*\*\*\*\*\*\*\*\*\*\*\*\*\*\*\*\*\*\*\*\*\*\*\*\*\*\*\*\*\*\*\*\*\*\*\*\*\*\*\*\*\*\*\*\*\* Wed Sep 19 16:01:07 2007 LNS: Standby redo logfile selected for thread 1 sequence 100 for destination LOG\_ARCHIVE\_DEST\_2 Wed Sep 19 16:01:07 2007 Successfully onlined Undo Tablespace 1. Wed Sep 19 16:01:07 2007 SMON: enabling tx recovery Wed Sep 19 16:01:09 2007 Database Characterset is AL32UTF8 replication dependency tracking turned off (no async multimaster replication found) Starting background process QMNC QMNC started with pid=21, OS id=13864 Wed Sep 19 16:01:12 2007 Completed: ALTER DATABASE OPEN Wed Sep 19 16:01:13 2007 ARCq: Standby redo logfile selected for thread 1 sequence 99 for destination LOG\_ARCHIVE\_DEST\_2 Wed Sep 19 16:05:05 2007 Thread 1 advanced to log sequence 101 Current log# 1 seq# 101 mem# 0: /vmasmtest/od01/WHITEOWL/WHITEOWL/onlinelog/o1\_mf\_1\_310n215q\_.log Wed Sep 19 16:05:06 2007 LNS: Standby redo logfile selected for thread 1 sequence 101 for destination LOG\_ARCHIVE\_DEST\_2

### <span id="page-24-0"></span>*Verify the Physical Standby Database Is Performing Properly*

#### **Check archived redo log on Standby**

SOL> show parameters db unique name;

NAME TYPE VALUE ------------------------------------ ----------- ----------------------------- db\_unique\_name string blackowl SQL> l 1\* SELECT NAME FROM V\$DATABASE SQL> SELECT SEQUENCE#, FIRST TIME, NEXT TIME FROM V\$ARCHIVED LOG ORDER BY SEQUENCE#; SEQUENCE# FIRST\_TIM NEXT\_TIME ---------- --------- --------- 96 19-SEP-07 19-SEP-07 97 19-SEP-07 19-SEP-07 98 19-SEP-07 19-SEP-07 99 19-SEP-07 19-SEP-07

100 19-SEP-07 19-SEP-07

#### **Switch logfiles on Primary**

SQL> alter system switch logfile;

System altered.

SQL> archive log list Database log mode **Archive Mode** Automatic archival Enabled Archive destination /vmasmtest/whiteowl/archdest/ Oldest online log sequence 100

Next log sequence to archive 102 Current log sequence and  $\frac{102}{102}$ SQL> alter system switch logfile; System altered.

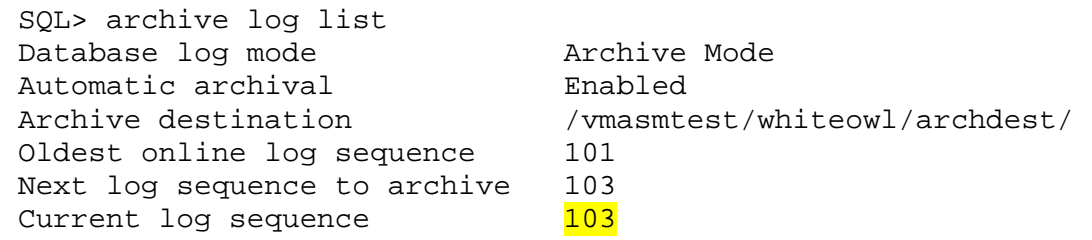

#### **Check archived redo log on Standby**

SQL> SELECT SEQUENCE#, FIRST\_TIME, NEXT\_TIME FROM V\$ARCHIVED\_LOG ORDER BY SEQUENCE#;

SEQUENCE# FIRST\_TIME NEXT\_TIME ---------- -------------- -------------- 96 19/09/07 09:35 19/09/07 09:45 97 19/09/07 09:45 19/09/07 15:20 98 19/09/07 15:20 19/09/07 15:48 99 19/09/07 15:48 19/09/07 16:00 100 19/09/07 16:00 19/09/07 16:05 101 19/09/07 16:05 19/09/07 16:08 102 19/09/07 16:08 19/09/07 16:08

7 rows selected.

### <span id="page-26-0"></span>*Reference:*

Oracle® Data Guard Concepts and Administration 10g Release 2 (10.2) Part Number B14239-04 http://download.oracle.com/docs/cd/B19306\_01/server.102/b14239/create\_ps.htm#SBYDB00210